# **BBMRI-ERIC DIRECTORY**

*MANUAL FOR DATA MANAGERS*

Version 3.6.12

Authors: Dieuwke Roelofs-Prins, Aneas Hodselmans, Esther van Enckevort

## <span id="page-1-0"></span>TABLE OF CONTENTS

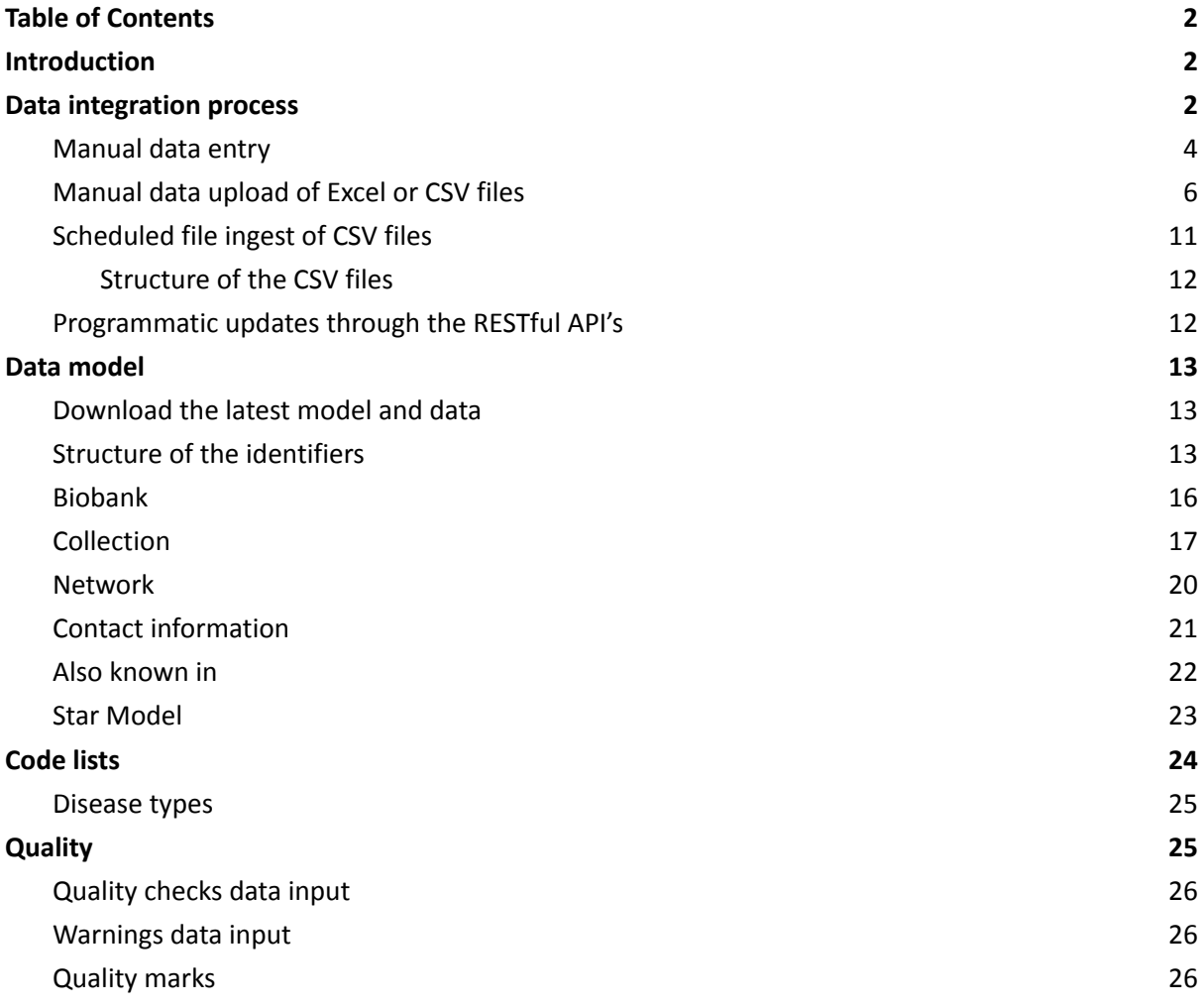

## <span id="page-2-0"></span>**INTRODUCTION**

This manual is a technical description of the BBMRI-ERIC Directory data model and the process of updating data in the Directory. The intended audience of this manual is the National Node Data Manager. Throughout this document the BBMRI-ERIC Directory is used for the examples. However, this manual also applies to local BBMRI instances. Although the model remains the same, minor differences between the local and ERIC Directories exist, these will be indicated in the footnotes.

## <span id="page-3-0"></span>DATA INTEGRATION PROCESS

The BBMRI-ERIC Directory has a federated process of updating the data, where each National Node is responsible for updating the data for the biobanks in the node. This is done in a staging area that gives the national node exclusive access to update the data.<sup>1</sup> Data in the Directory can be managed in four different ways:

- 1. Manual data entry if the National Node does not host a National Directory
- 2. Manual upload of Excel or CSV files exported from the National Directory
- 3. Scheduled file ingest of CSV files from the National Directory
- 4. Programmatic updates initiated by the National Directory (using the Directory's RESTful API's, see the Interoperability on <https://molgenis.gitbooks.io/molgenis/content/>)

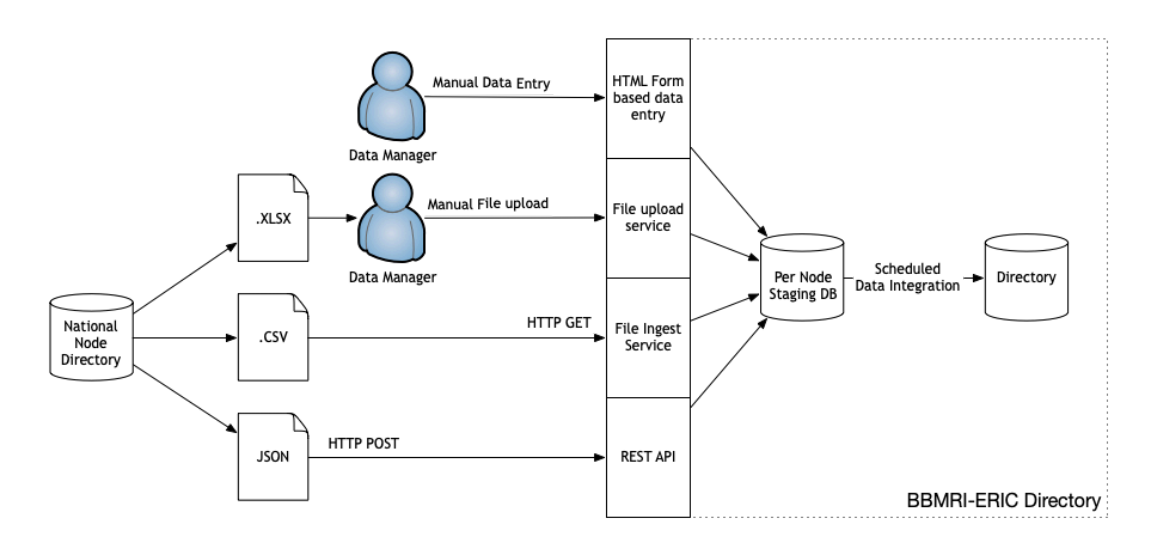

Regardless of the method used to update the staging area the data from the staging area is integrated into the Directory through a nightly scheduled job. This means that it takes one day before changes are visible for the outside world. In the meantime, the data manager of the National Node can access and verify the data in the National Node's staging area.

Next to the data that is provided by the National Node the Directory holds quality marks that are based upon the self-assessment filled in by the biobanks. These parameters are managed by BBMRI-ERIC's quality management team and cannot be updated by the National Node. However, for a smooth process of application for the quality marks it is paramount that the biobank and the collections are registered in the Directory before the self-assessment is filled in.

#### <span id="page-3-1"></span>MANUAL DATA ENTRY

The manual data entry option is to be used only as a last resort option if no National Directory or database is available. Data entry is done in the staging area for the National Node and changes will

 $1$  This part only applies to the BBMRI-ERIC Directory, the local directory instances do not contain staging areas and can upload the data directly to the directory model.

This work is part of the ADOPT BBMRI-ERIC project, funded by the European Commission, topic H2020- INFRADEV-3-2015, Grant Agreement Nr 676550

be published to the production version on a daily basis based on a scheduled job that runs during the night.

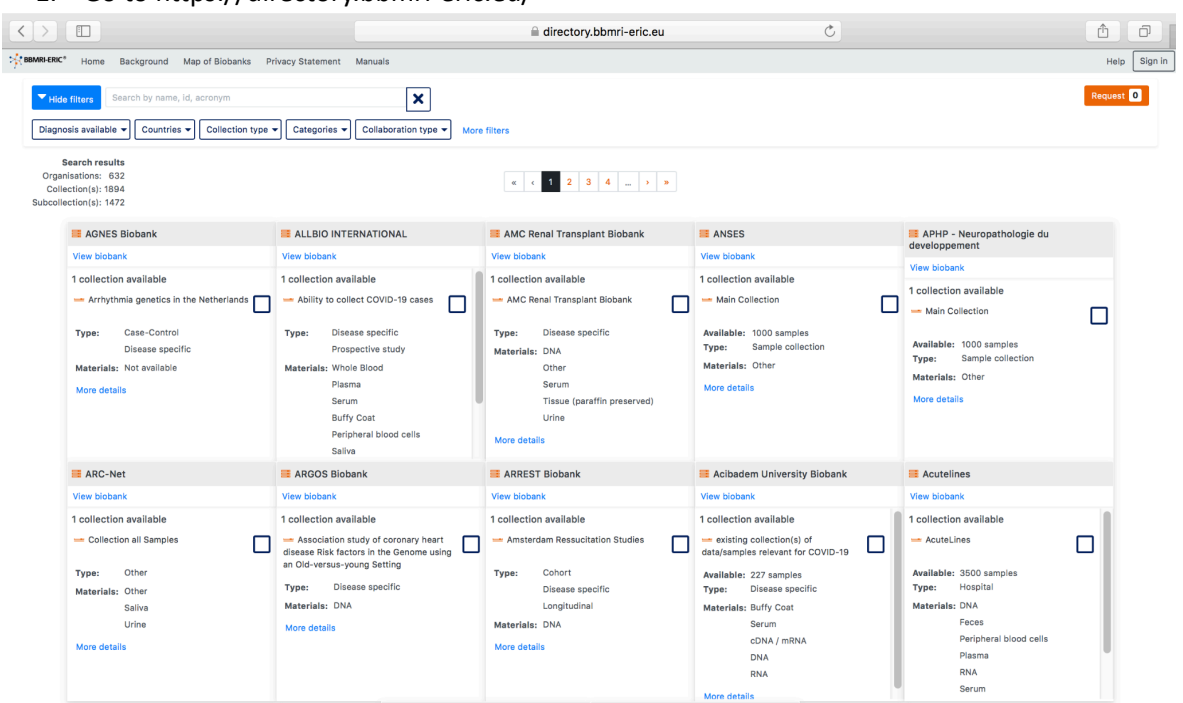

#### 1. Go to https://directory.bbmri-eric.eu/

2. Click on "Sign in" in the right top corner of the screen.

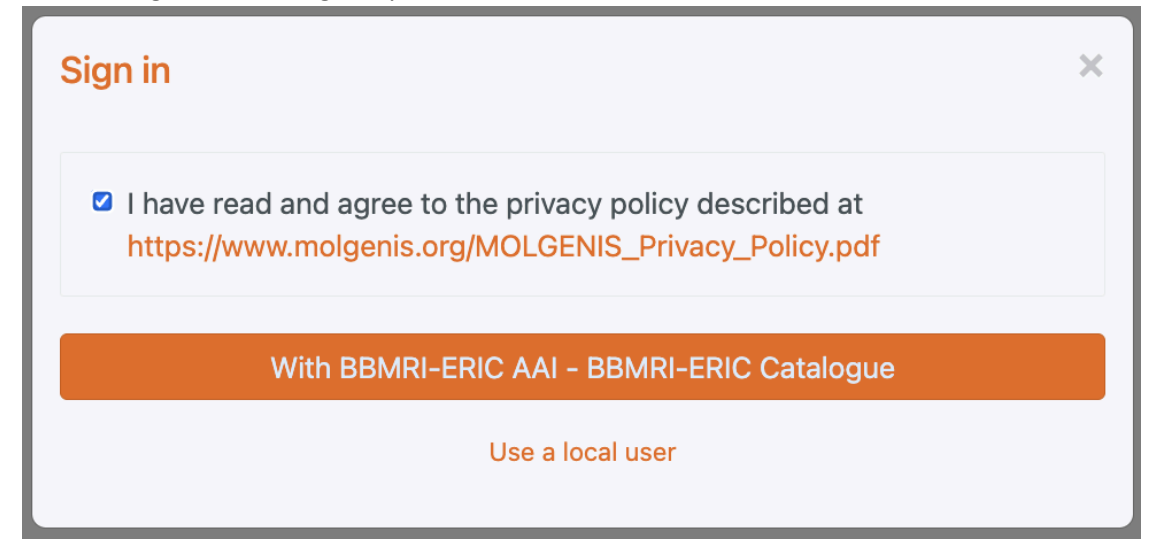

- 3. Sign in "With BBMRI-ERIC AAI". If you haven't an account yet, create it (see [manual\)](https://doi.org/10.5281/zenodo.7635720). After creating it, send a mail to [molgenis-support@umcg.nl](mailto:molgenis-support@umcg.nl) to get permission(PI in CC). If you have an account, sign in.
- 4. Click on "Data integration" in the menu. and Click on "Navigator" in the menu.

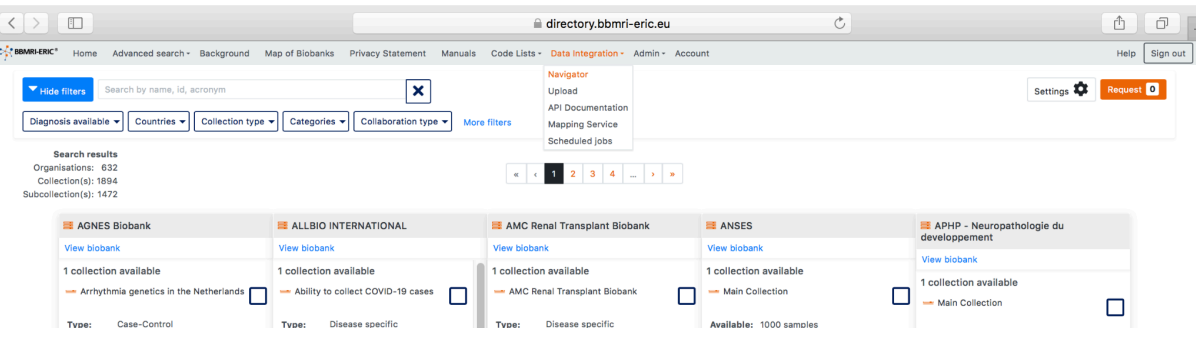

5. Click in the following screen on the link to go to your national node's staging area. All countries are denoted by their eu\_bbmri\_eric\_<CC>, where <CC> is your country code, e.g.  $^2$ eu\_bbmri\_eric\_NL.

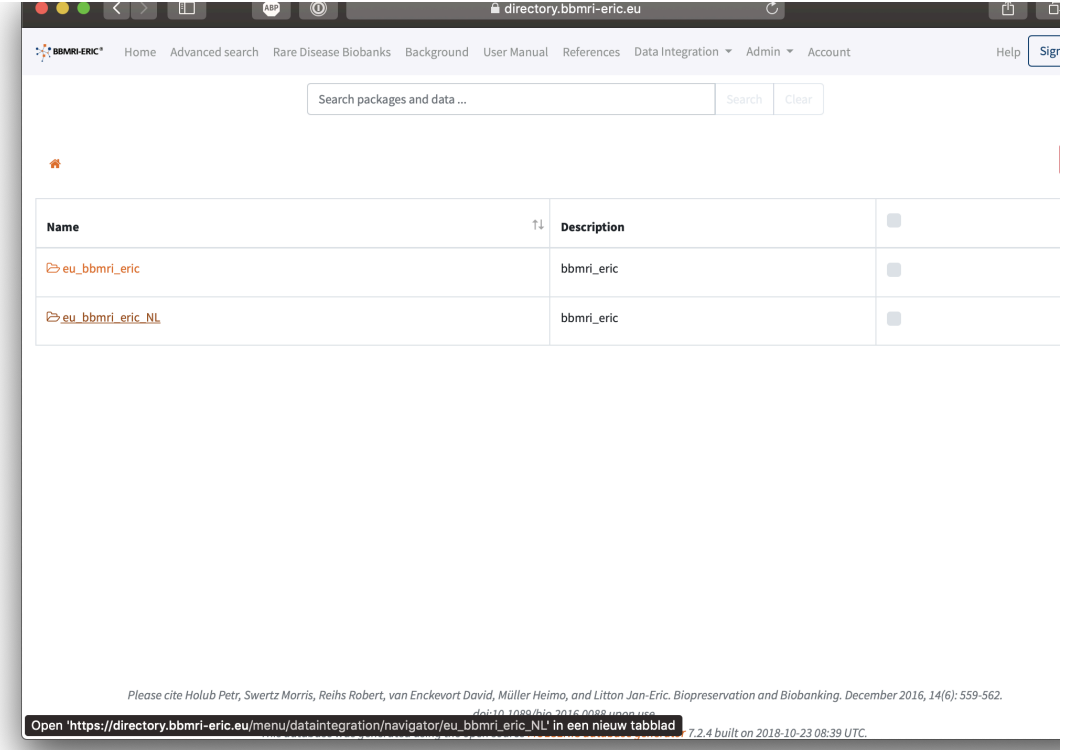

<sup>&</sup>lt;sup>2</sup> This only applies to the BBMRI-ERIC Directory, local instances can use the model without country code: *eu\_bbmri\_eric.*

This work is part of the ADOPT BBMRI-ERIC project, funded by the European Commission, topic H2020- INFRADEV-3-2015, Grant Agreement Nr 676550

6. Click on the link for the data table you want to edit.

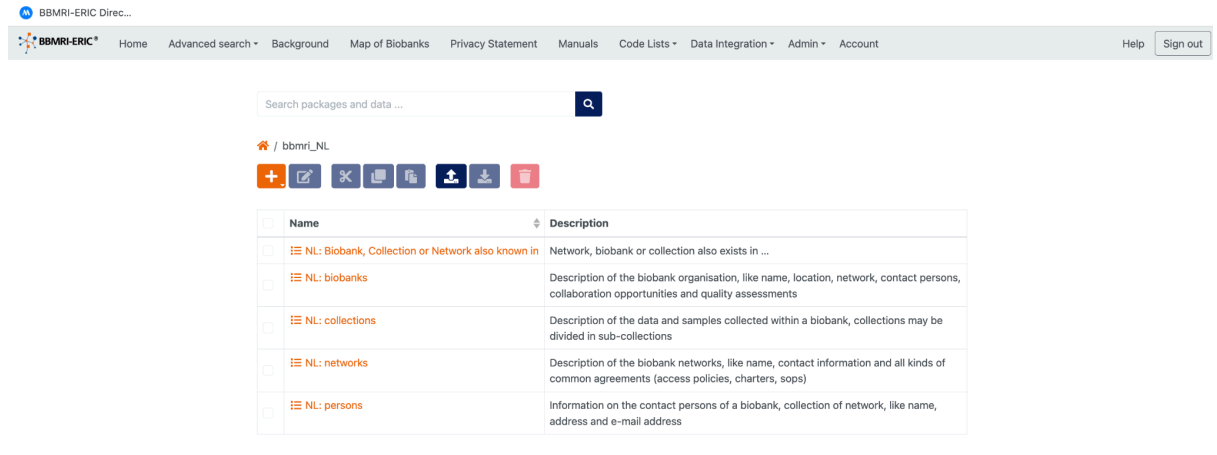

Please cite Holub Petr, Swertz Morris, Reihs Robert, van Enckevort David, Müller Heimo, and Litton Jan-Eric. Biopreservation and Biobanking. December<br>2016, 14(B): 555-562. doi:10.1089/hoi.2016.pdf (1998) - 2023-01-30<br>This

7. Edit the data using the edit and delete buttons.

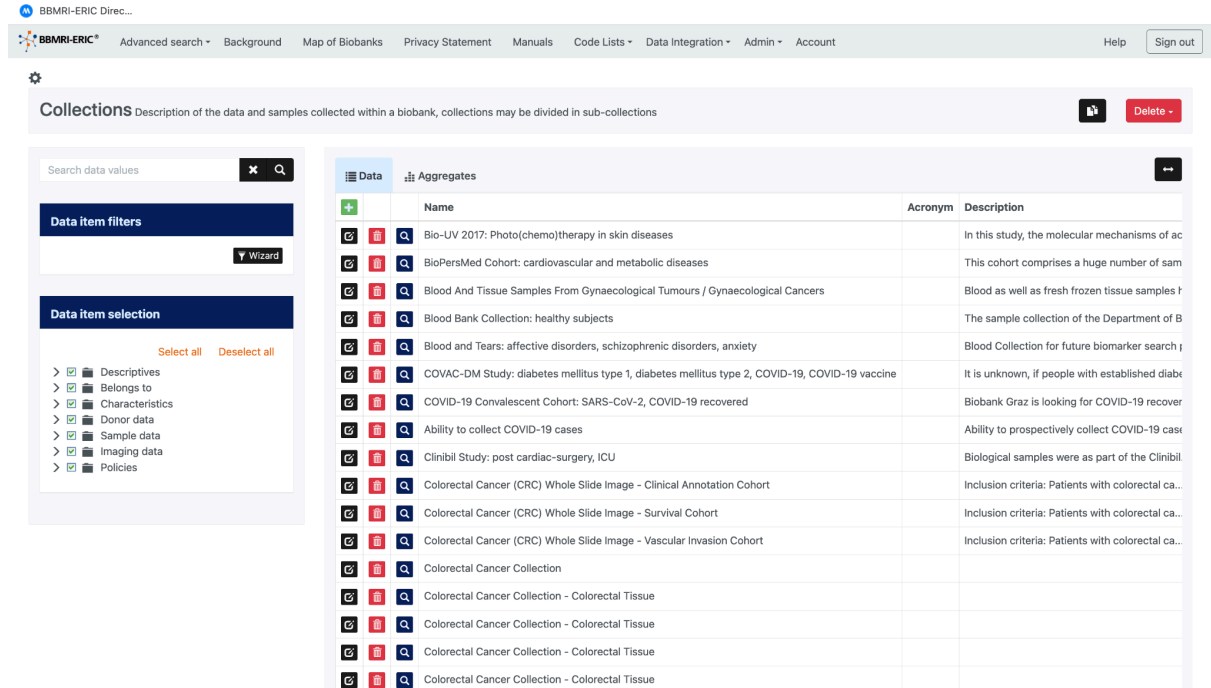

8. When you press the edit button you get a popup to edit the data of one record.

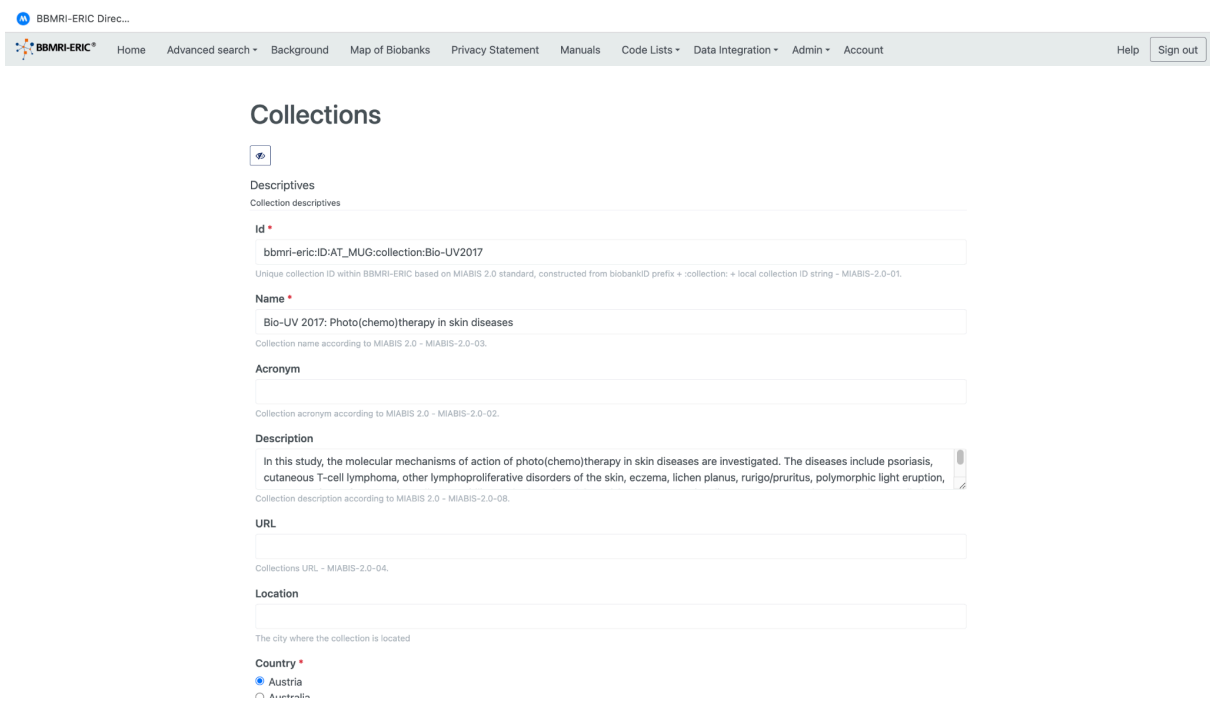

9. To save the record you might have to scroll down to reveal the save button.

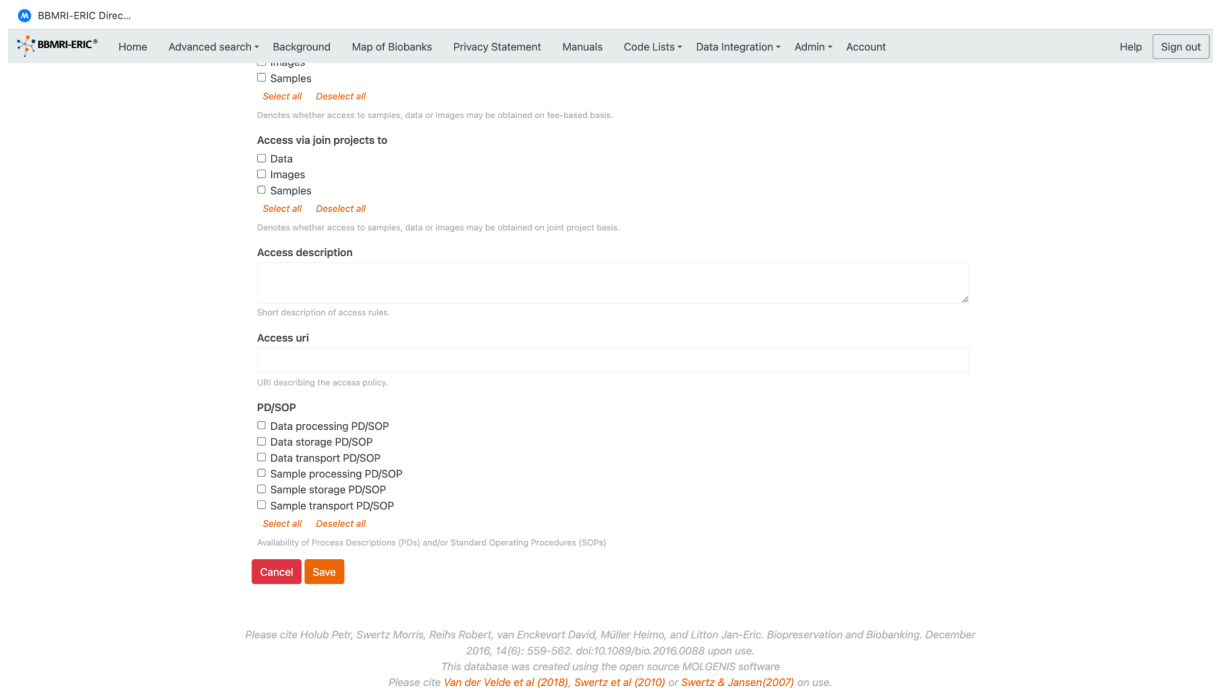

10. All changes are automatically published from staging to production during the night.

<span id="page-7-0"></span>MANUAL DATA UPLOAD OF EXCEL OR CSV FILES

Manual upload is done in the staging area for the National Node<sup>3</sup> and changes will be published to the production version on a daily basis based on a scheduled job that runs during the night. The Excel

<sup>&</sup>lt;sup>3</sup> Local BBMRI instances can directly upload to the directory model without using the staging area and two letter country code in the table names. For example: *eu\_bbmri\_collections*.

This work is part of the ADOPT BBMRI-ERIC project, funded by the European Commission, topic H2020- INFRADEV-3-2015, Grant Agreement Nr 676550

file or CSV files have to adhere to a specific structure. CSV files can be bundled together in a ZIP file, where each file has the name of the table and Excel files can have multiple sheets, where each sheet has the name of the table. The names are as follows:

- Collection: eu\_bbmri\_eric\_<CC>\_collections, e.g. eu\_bbmri\_eric\_NL\_collections
- Biobanks: eu bbmri\_eric\_<CC>\_biobanks, e.g. eu\_bbmri\_eric\_NL\_biobanks
- Networks: eu bbmri eric <CC> networks, e.g. eu bbmri eric NL networks
- Contact information: eu\_bbmri\_eric\_<CC>\_persons, e.g. eu\_bbmri\_eric\_NL\_persons
- Facts: eu\_bbmri\_eric\_<CC>\_facts, e.g. eu\_bbmri\_eric\_NL\_facts
- Also known in: eu\_bbmri\_eric\_<CC>\_also\_known\_in, e.g.eu bbmri\_eric\_NL\_also\_known\_in

Our data management team will provide you with a template upon request, or see section "Download the latest model and data" to retrieve a template yourself.

The steps to upload the files are as follows:

1. Go to https://directory.bbmri-eric.eu/

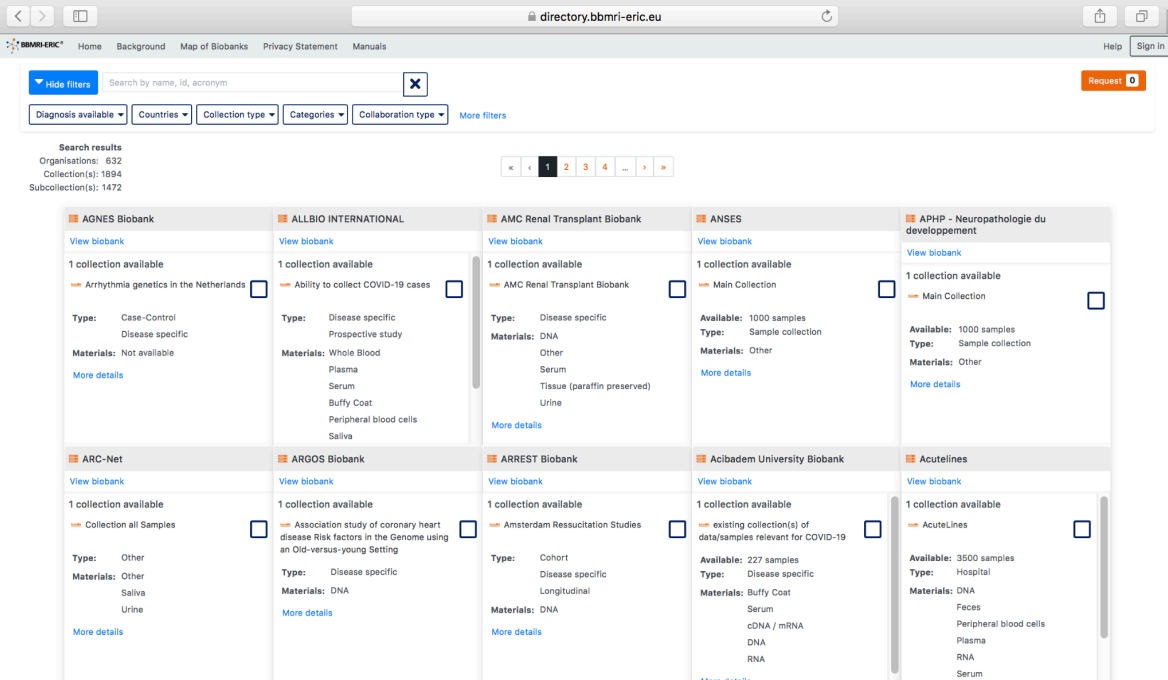

2. Click on "Sign in" in the right top corner of the screen.

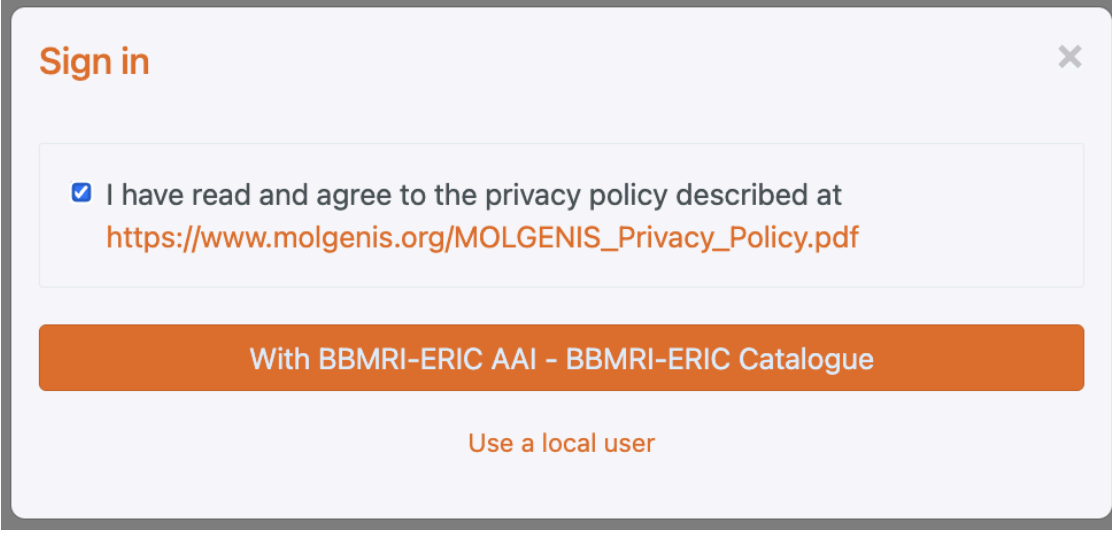

- 3. Sign in " With BBMRI-ERIC AAI". If you haven't an account yet, create it (see [manual\)](https://doi.org/10.5281/zenodo.7635720). After creating it, send an email to [molgenis-support@umcg.nl](mailto:molgenis-support@umcg.nl) to get permission(PI in CC). If you have an account, sign in.
- 4. Click on "Data integration", "Upload" to go to the data upload wizard.

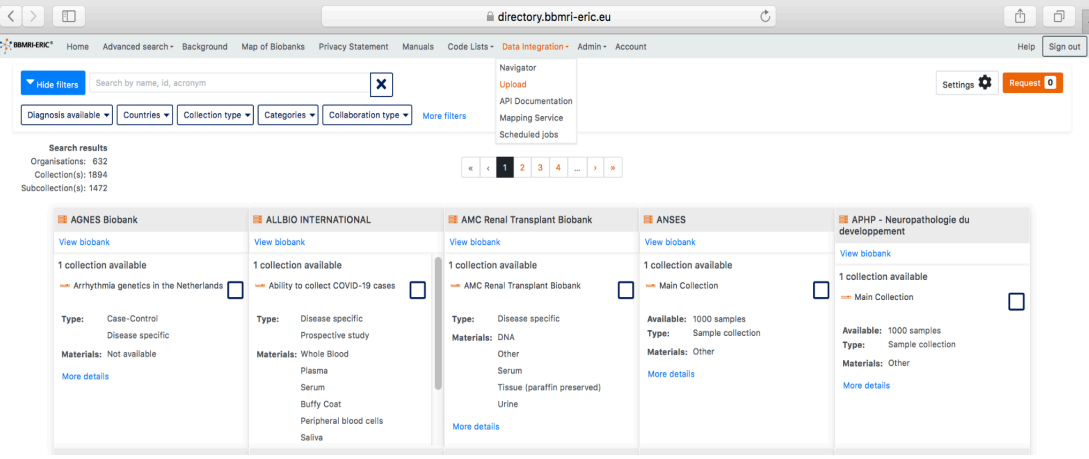

5. Select your Excel file to upload and press next.

6. Select the following options: "Ignore/metadata" and "Add entities / update existing" and press next.

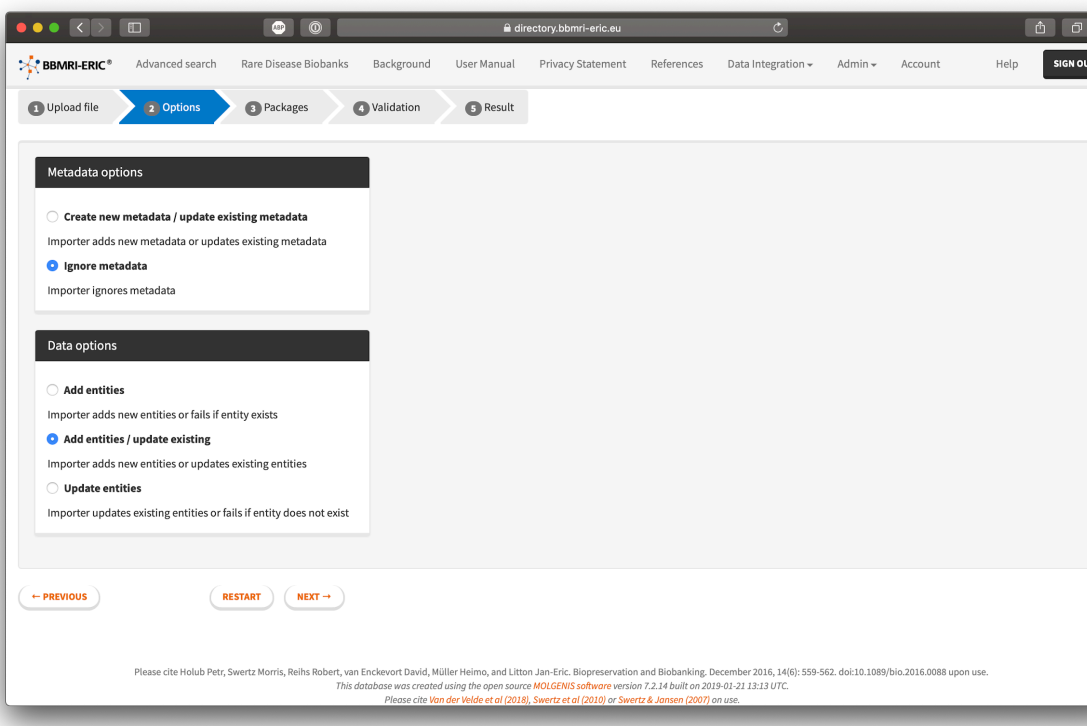

7. Accept the default options and select next.

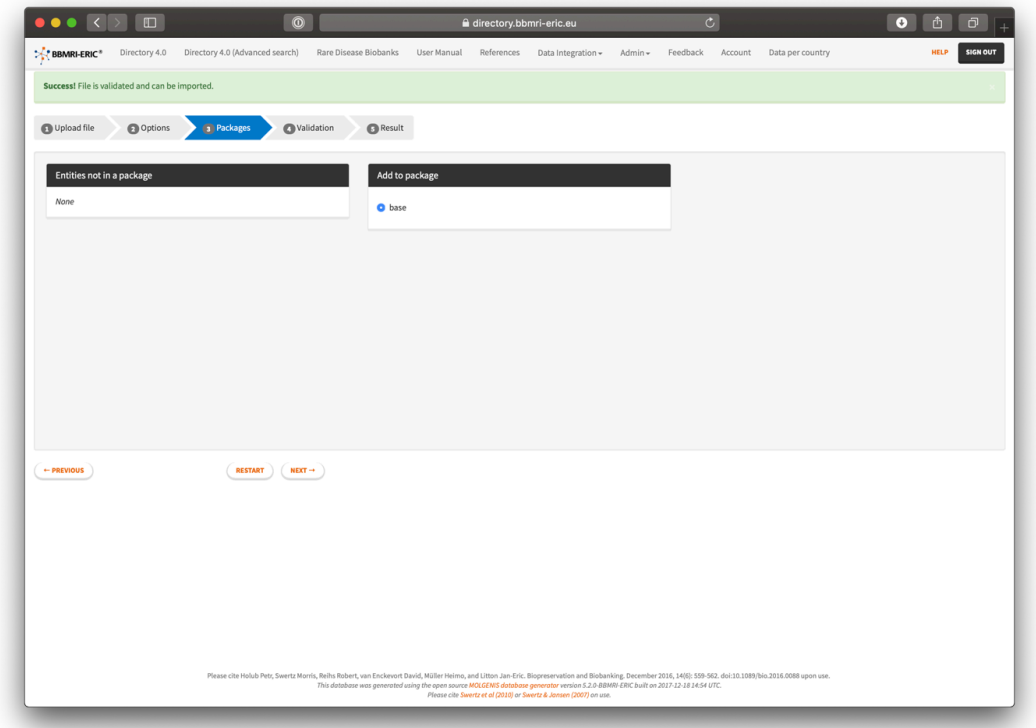

8. Verify that there are no Errors (denoted with a red background colour) indicated during the validation and press "Next". There might be some warnings (denoted with a yellow colour)

indicated during the validation process when your file contains additional columns or does not provide data for optional columns.

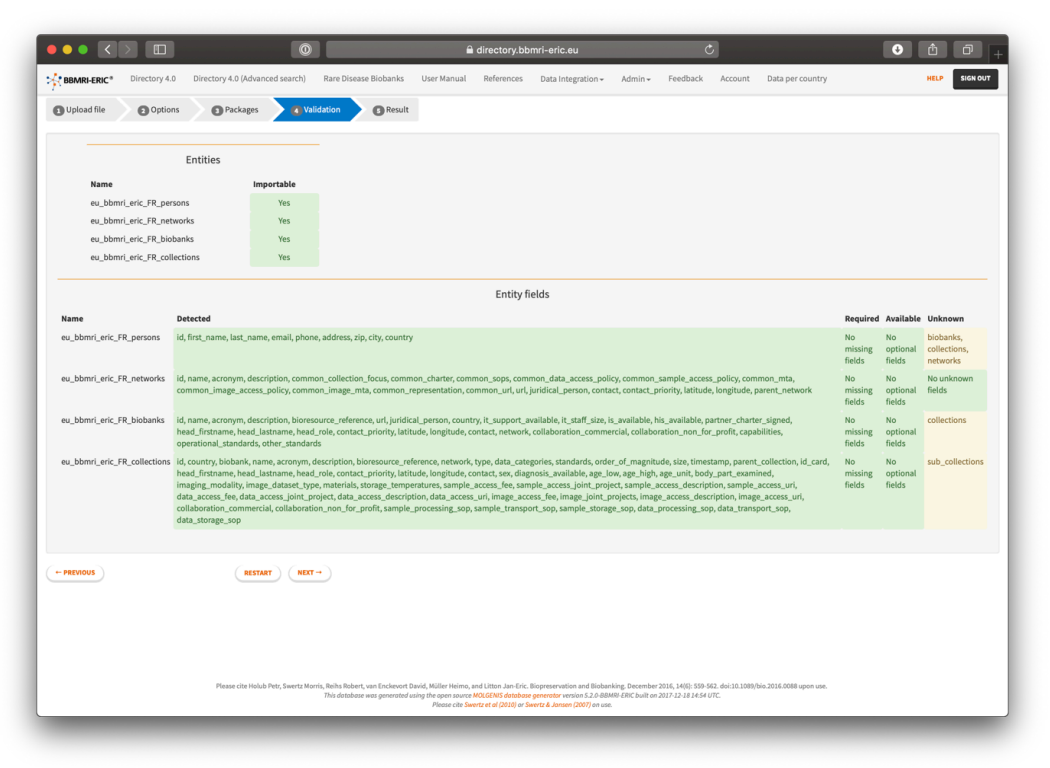

9. The actual updating will now start, and at the end give a report with the number of updated records. At the end you can press "Finish" to complete the process. If the upload fails, please take a screenshot of the error report and contact the helpdesk.

#### <span id="page-11-0"></span>SCHEDULED FILE INGEST OF CSV FILES

To set up a scheduled file ingest of CSV files you will have to provide separate files for the five different entities (biobanks, collections, networks, contact information and also known in) and they should be made available for download by the system using HTTP or HTTPS. We currently do not support authentication, but if necessary you can limit the access to your files to the IP address of the Directory. To report on failures you need to provide us with an e-mail address that will receive error notifications. You should file a ticket in the Directory queue of the BBMRI-ERIC at https://helpdesk.bbmri-eric.eu/ to get the system setup.

#### <span id="page-11-1"></span>*STRUCTURE OF THE CSV FILES*

The CSV files should be well structured and adhere to a few specific rules:

- No embedded newlines
- Text should be enclosed with double quotes
- Lists should be enclosed with double quotes and use commas as separator for the list elements
- Dates should be ISO8601 formatted
- When there is no value for a certain field you should leave it completely empty

#### <span id="page-12-0"></span>PROGRAMMATIC UPDATES THROUGH THE RESTFUL API'S

The Directory is built using the MOLGENIS Software. MOLGENIS offers a RESTful + JSON API to perform basic Create, Read, Update, Delete (CRUD) operations on the data in the Directory. Examples of these commands can be found in the accompanying Postman configuration [\(https://doi.org/10.5281/zenodo.3367102\)](https://doi.org/10.5281/zenodo.3367102). An extensive manual for the RESTful API can be found in our Swagger developer documentation, which you will find in the 'Data Integration' menu. When using the REST-API, please make sure you use the staging area's endpoint for your national node, by using the country code (CC) according to the valid ISO-3166-1 alpha 2 standards<sup>4</sup>.

- For API V2 use: /api/v2/eu\_bbmri\_eric\_<CC>\_<Entity>
- For the Data API use: /api/data/eu\_bbmri\_eric\_<CC>\_<Entity>

The entity is either *collections*, *biobanks*, *networks*, *persons, also\_known\_in or facts.*

## <span id="page-12-1"></span>DATA MODEL

The data model of the directory consists of 6 entities that have to be managed by the national nodes and several look-up lists for the acceptable values for the fields.

- 1. Contact information: Describes contact information for biobanks, collections or networks
- 2. Also known in: Describes the source in which the biobank, collection or networks also exists
- 3. Network: Describes networks of collaborating biobanks
- 4. Biobank: Describes the biobank organisation
- 5. Collection: Describes the biobank collections and sub collections
- 6. Facts: Describes aggregates of samples of the collections

For simplicity, the supporting entities that describe the look-up lists are not described in this manual. The model can be visually represented as follows.

<sup>4</sup> Note: for BBMRI-UK, this code is "UK" instead of the ISO standards prescribed "GB".

This work is part of the ADOPT BBMRI-ERIC project, funded by the European Commission, topic H2020- INFRADEV-3-2015, Grant Agreement Nr 676550

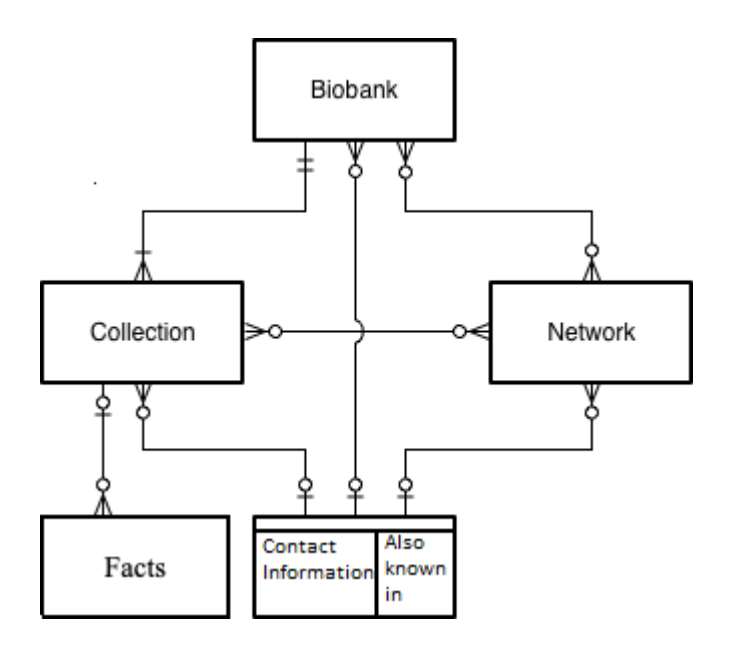

#### <span id="page-14-0"></span>DOWNLOAD THE LATEST MODEL AND DATA

The latest model and data from your national node staging area can be obtained using the Navigator.

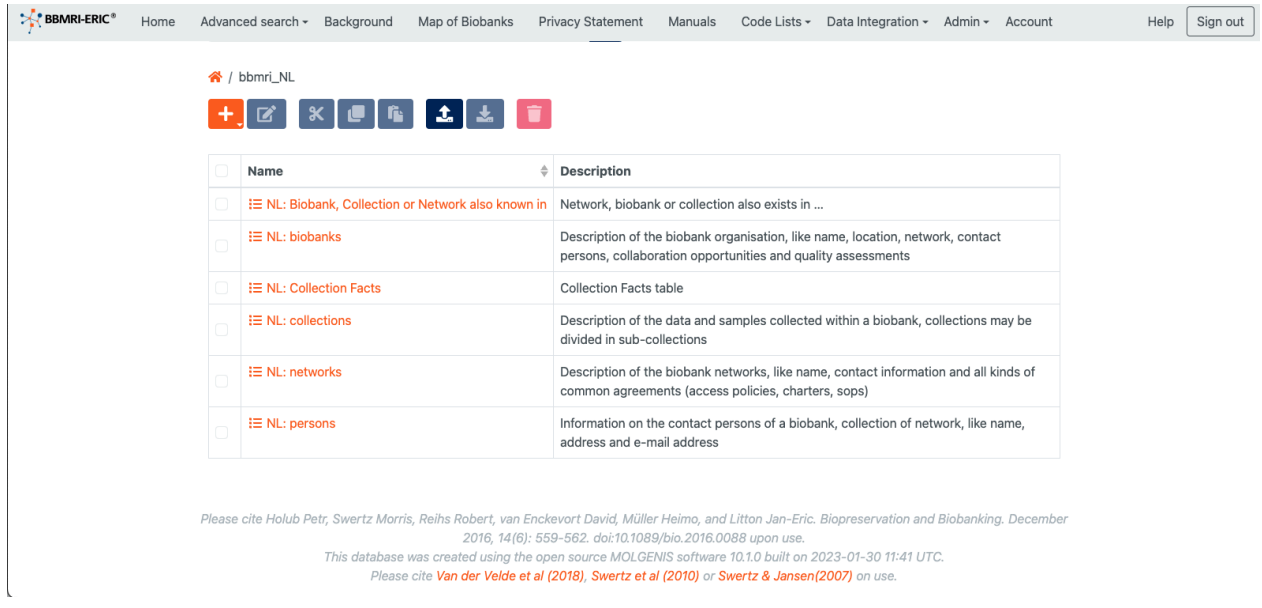

- 1. Click on "Navigator" in the menu.
- 2. Go to your national node staging area
- 3. Select all the entities you want to download by clicking the checkboxes left to the entity names
- 4. Click the download button

This provides you with the latest model including the currently available data from your national node.

#### <span id="page-15-0"></span>STRUCTURE OF THE IDENTIFIERS

The Directory is a federated infrastructure, and to prevent collisions in identifiers we have defined a specific structure for the identifiers in the Directory.

Biobank ID: bbmri-eric:ID:<CC>\_<local id>

Collection ID: <Biobank ID>:collection:<local id>

Network ID: bbmri-eric:networkID:<CC>\_<local id>

Contact ID: bbmri-eric:contactID:<CC> <local id>

Also Known In ID: bbmri-eric:akiID:<CC>\_<local id>

Facts ID: bbmri-eric:factID:<CC>\_<local id>

Where <CC> has to be replaced by the valid ISO-3166-1 alpha 2 country code for the country of residence and <local id> with a local ID generated by the national node to be unique within its context. We advise to use the ID of the entity in the national directory if one is present. All local parts should be limited to roman letters and numbers (a-z, A-Z, 0-9).

#### <span id="page-15-1"></span>**BIOBANK**

The biobank entity (eu bbmri eric biobanks) describes the biobank organisation.

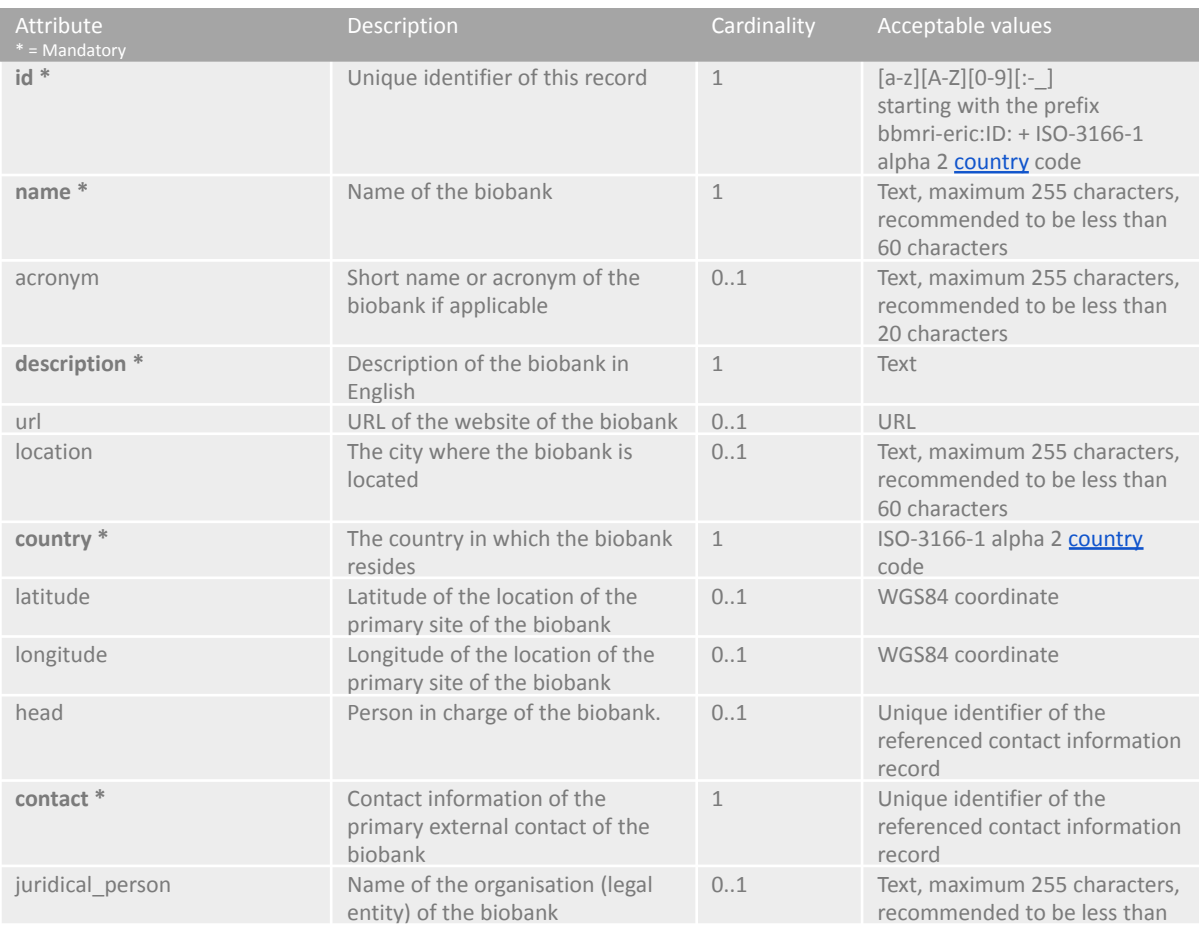

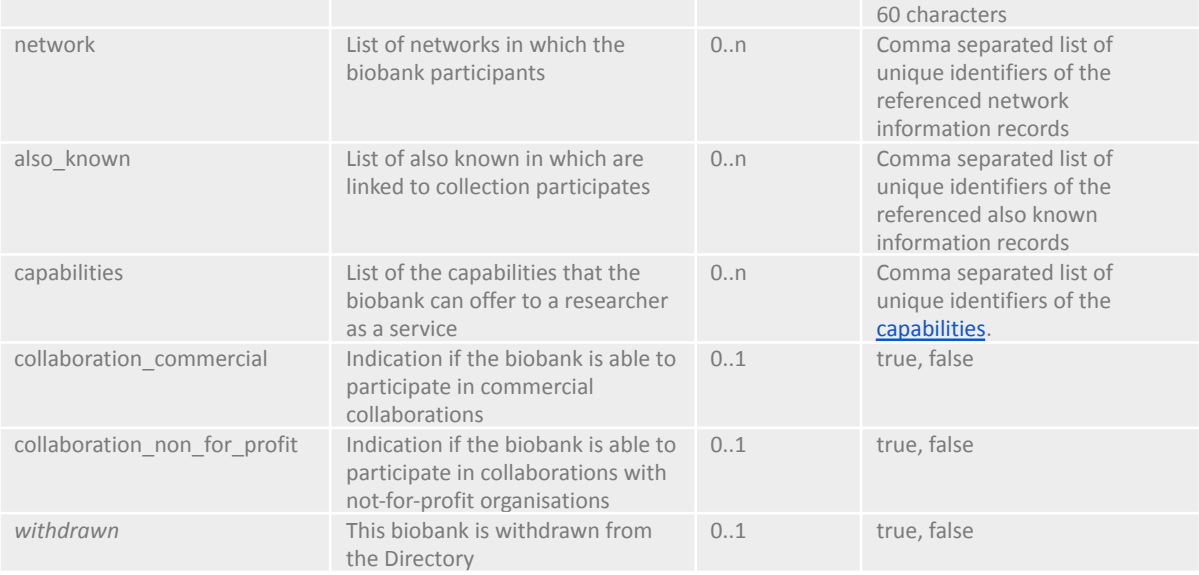

#### The biobank entity in the published production version contains some extra attributes, which are filled automatically or by external parties:

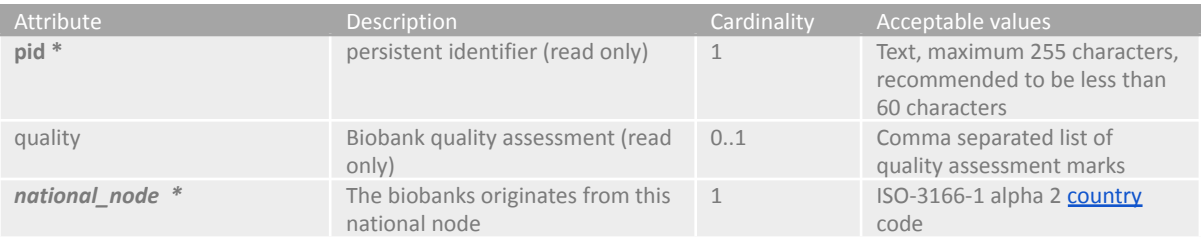

### <span id="page-16-0"></span>**COLLECTION**

The collection entity (eu\_bbmri\_eric\_collections) describes the data and samples collected in the biobank at the (sub)collection level. The collection can be described with sub collections to provide detailed information on the available materials, diseases or other attributes. A collection can be subdivided on any distinct criterion, but should always maintain strict partitioning (i.e. there should not be overlap between sub collections. Each sample should be represented in only one sub collection of the collection).

N.B.: In order for COVID-19 collections to be found, the collection must be a member of the COVID-19 *network (see network attribute)*

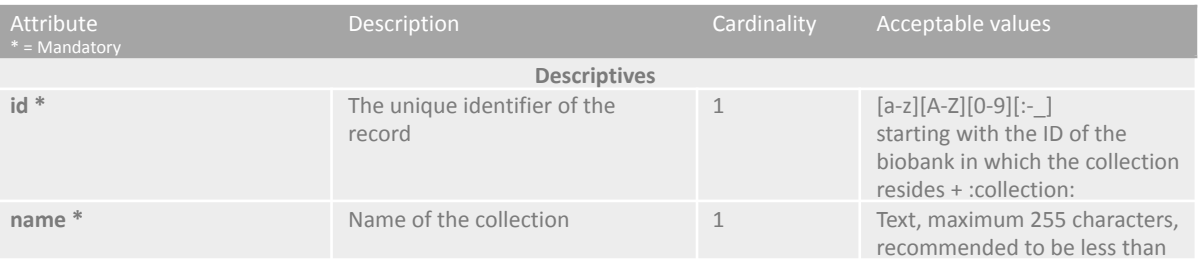

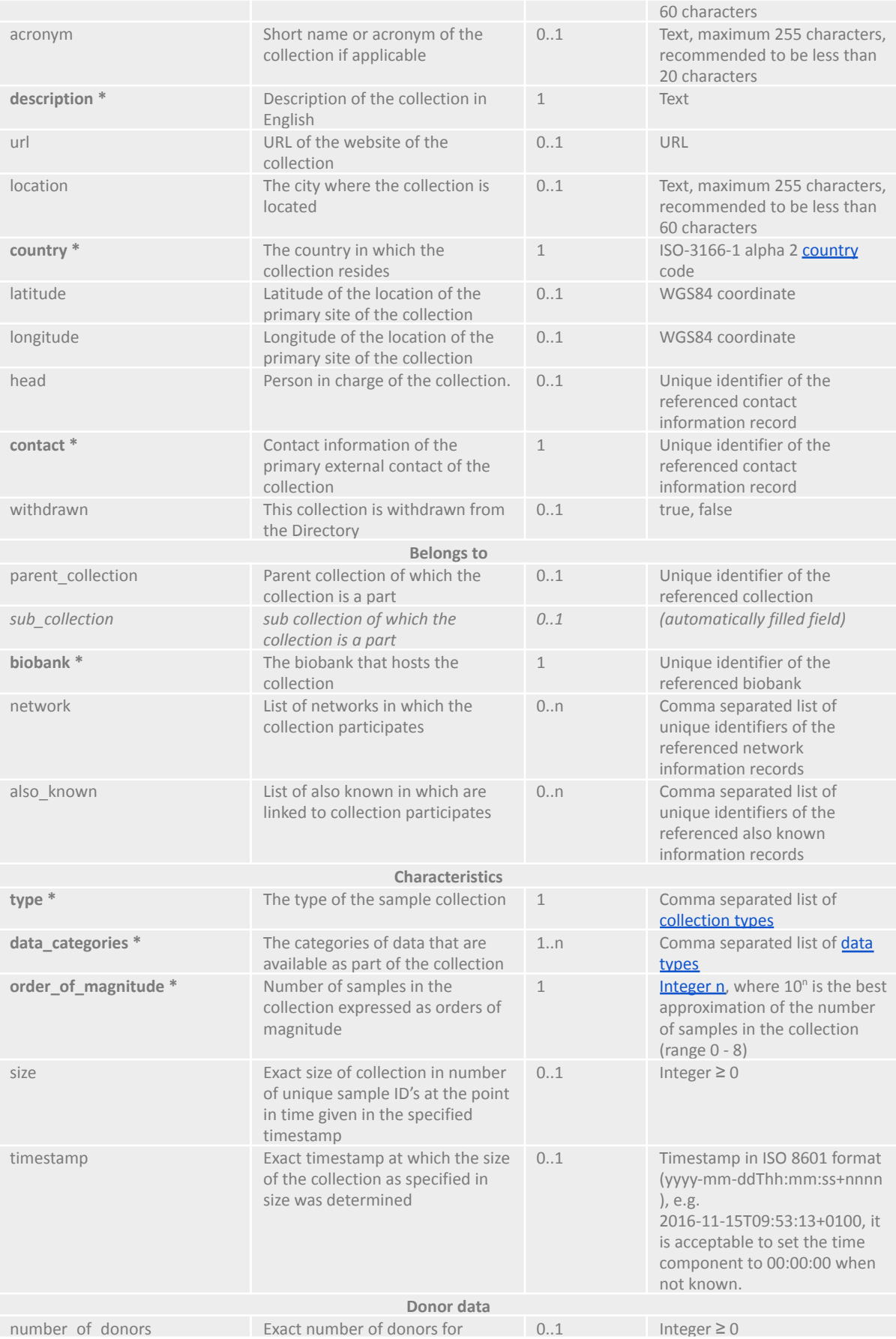

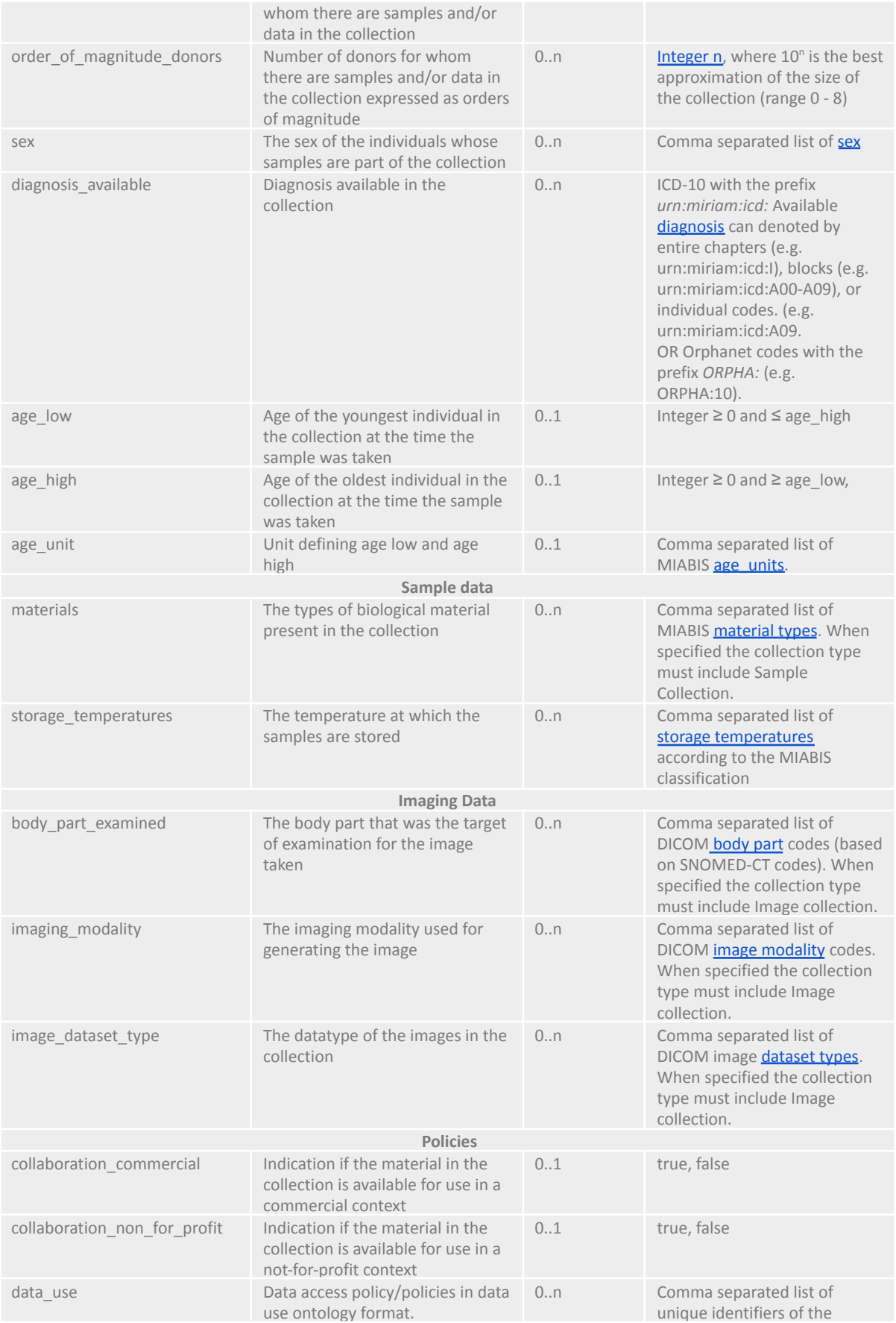

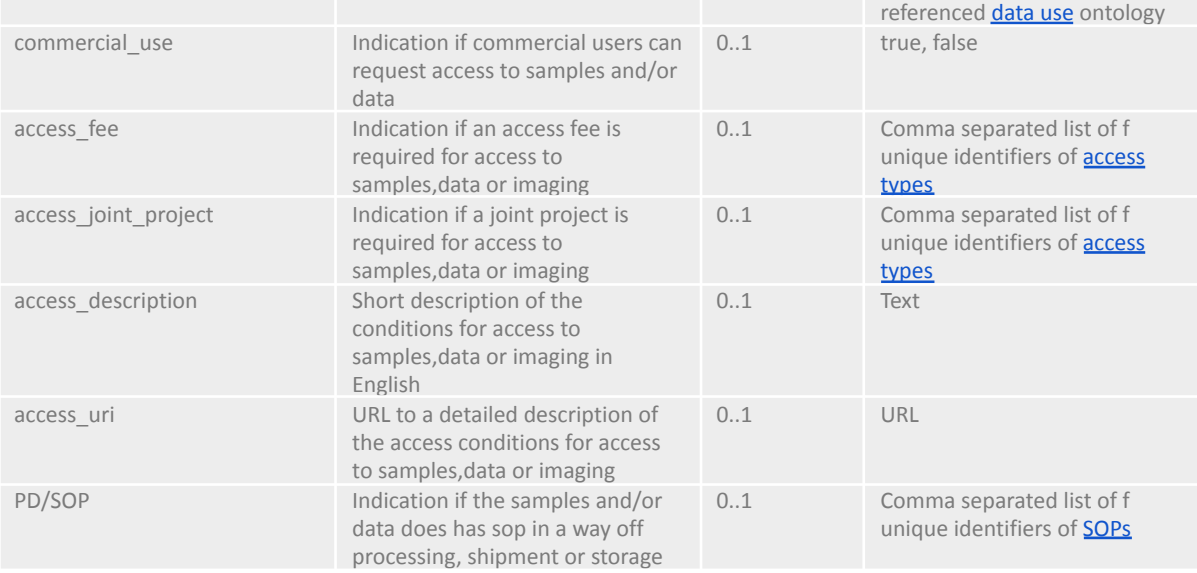

#### The collection entity in the published production version contains some extra attributes, which are filled automatically or by external parties:

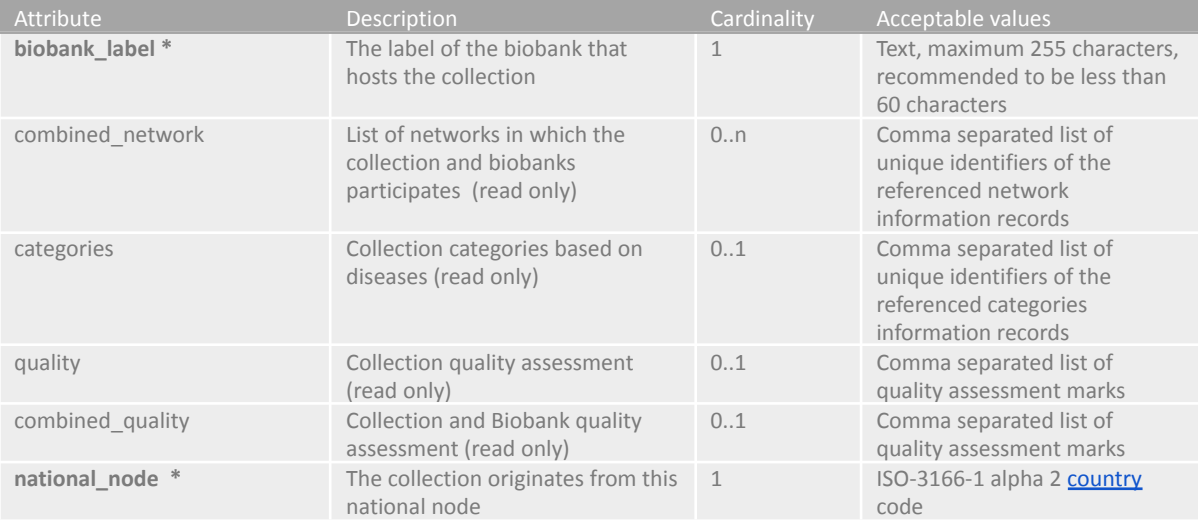

#### <span id="page-20-0"></span>**NETWORK**

#### The network entity (eu\_bbmri\_eric\_networks) describes a biobank network.

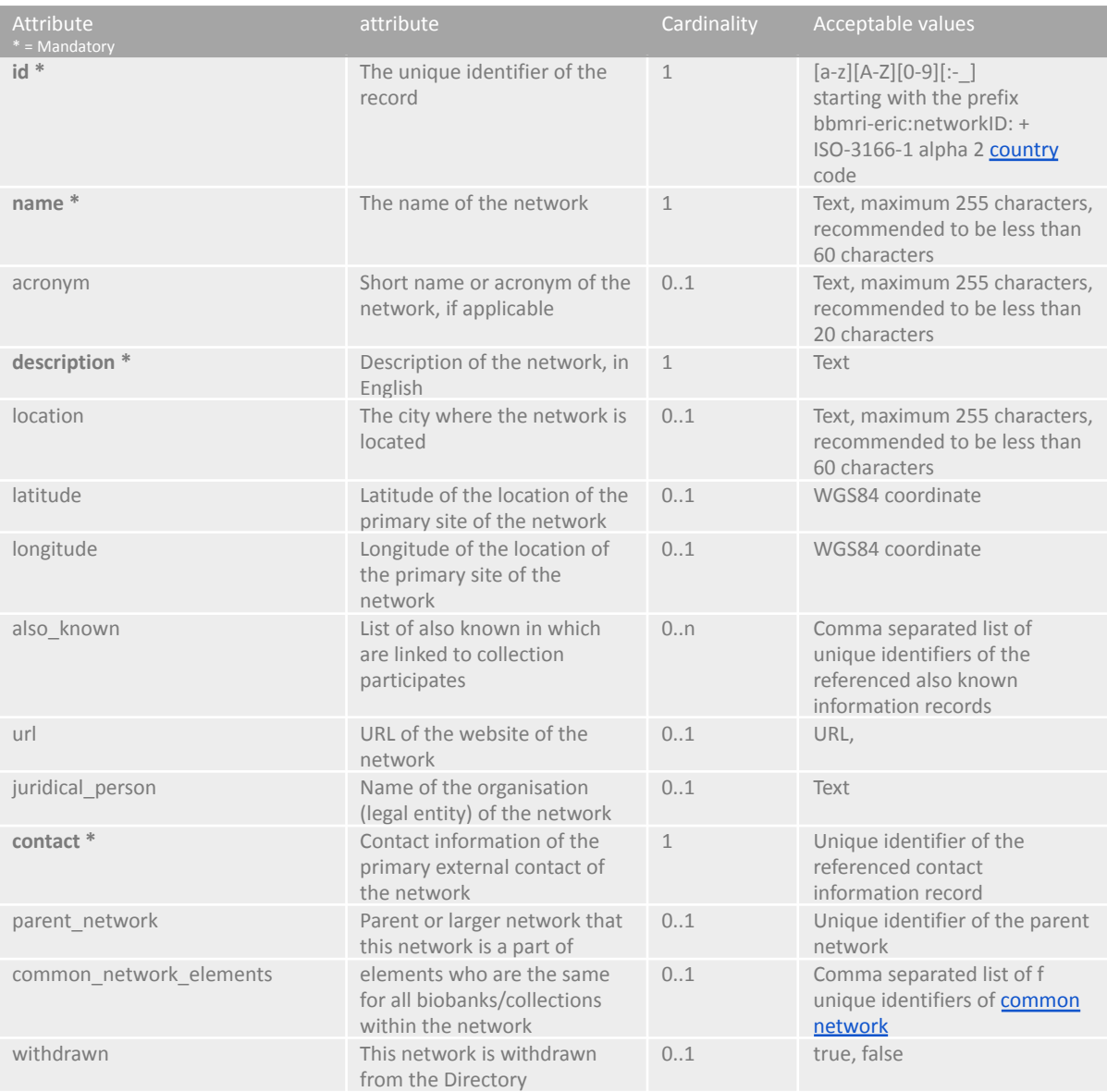

#### The network entity in the published production version contains some extra attributes, which are filled automatically or by external parties:

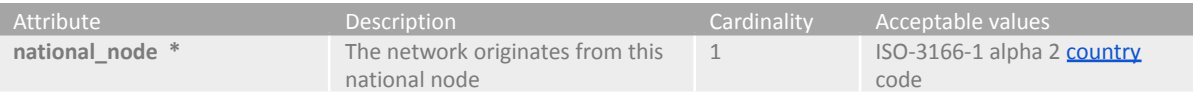

#### <span id="page-21-0"></span>CONTACT INFORMATION

#### The contact information entity (eu\_bbmri\_eric\_persons) describes the contact information for a biobank, collection or network.

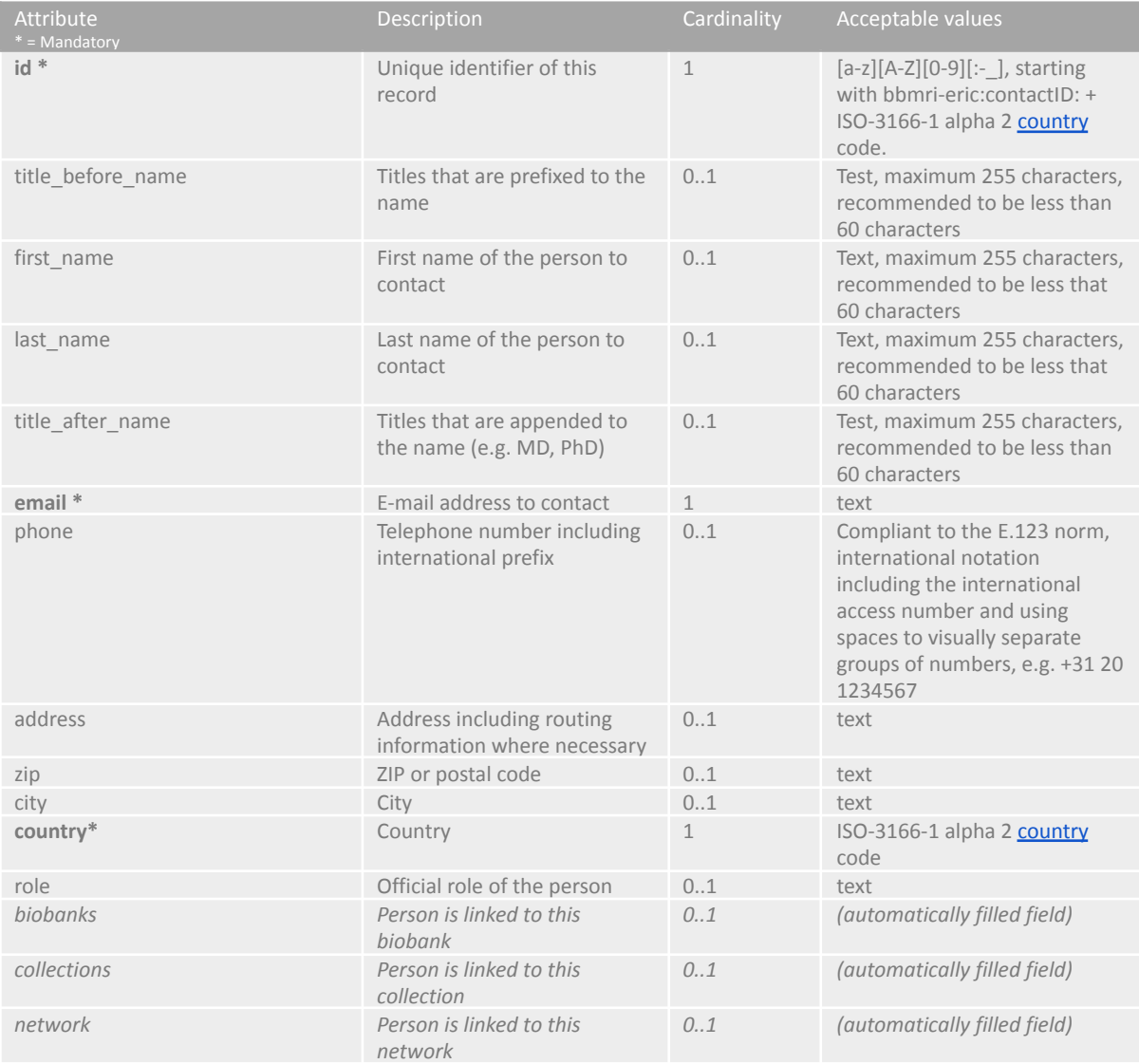

#### The "contact-information" entity in the published production version contains some extra attributes, which are filled automatically or by external parties:

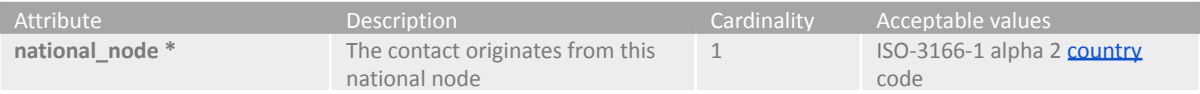

#### <span id="page-22-0"></span>ALSO KNOWN IN

The "also known in" entity (eu\_bbmri\_eric\_also\_known\_in) describes in where the network, biobank or collection also exists.

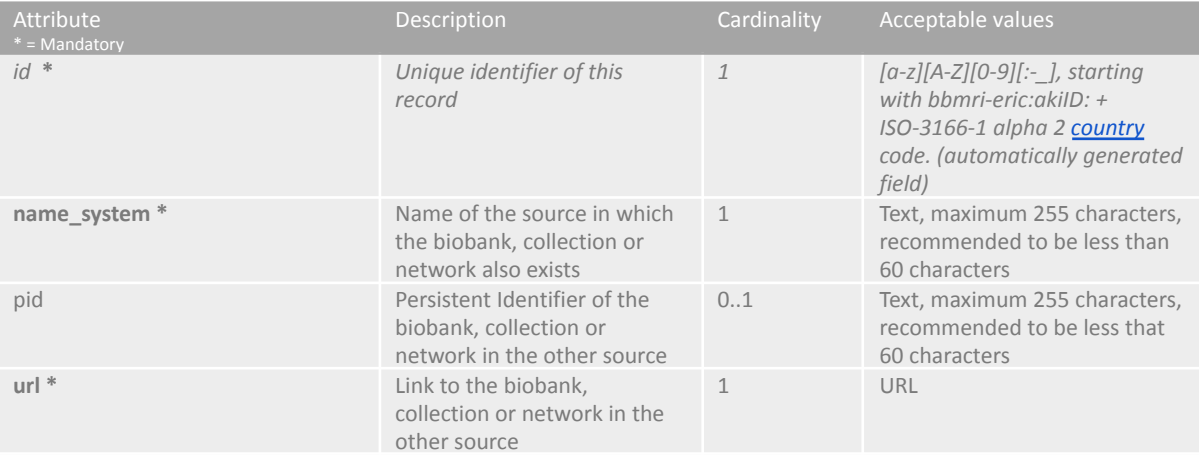

The "also known in " entity in the published production version contains some extra attributes, which are filled automatically or by external parties:

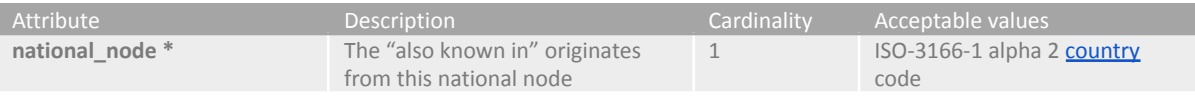

#### <span id="page-23-0"></span>STAR MODEL

In order to generate aggregated data from individual level data the "fact table/ star model" can be used. Which is a special form of a *Dimensional Data Model* developed.

The star schema is the simplest form or building block of a dimensional data model organizing data into facts and dimensions. A fact table contains the numeric measures produced by an operational measurement event. Within the Star Model data schema, a fact is an itemized entity that is countable or measureable and is characterized by a number of attributes which are grouped into so-called dimensions(attributes in the table below). The MIABIS Star Model selects only the most important data elements from the MIABIS core components (see table below).

The fact table provides a tool for researchers to run feasibility queries and find suitable donors, samples, and/or data for their research question.

Queries like:

- the number of donors with certain characteristics
- the number of samples with certain characteristics
- the number of data sets with certain characteristics
- the number of collections with certain characteristics

or arbitrary combinations of these can be answered with the implemented data model at MIABIS core level.

*REMARK"Because of the adopted method of data creation and collection the number of donors presented in the table below should not be added as it may give the wrong sums"*

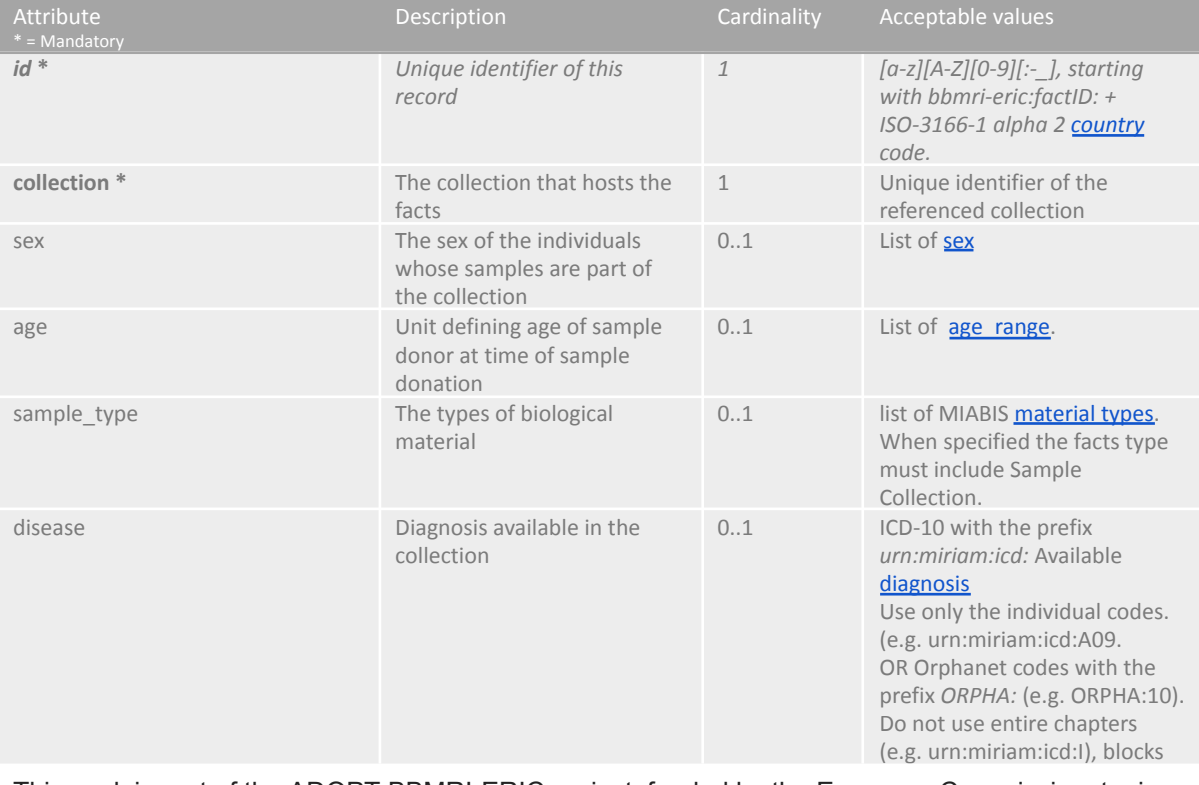

The Star Model entity "eu bbmri eric facts" describes the individual level data of the collection

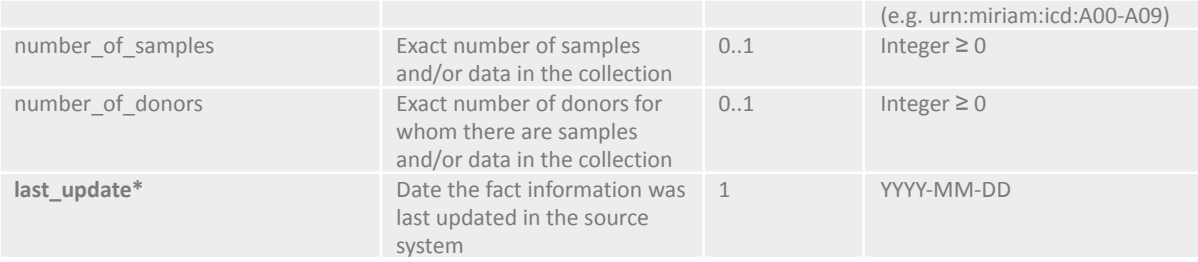

## <span id="page-24-0"></span>CODE LISTS

The Directory uses code lists to specify the acceptable options where there is a limited choice. Options can be referenced by their identifier and if an attribute can contain only one value the attribute value will be directly set to this identifier. [Code](https://directory.bbmri-eric.eu/menu/codelists/dataexplorer?entity=eu_bbmri_eric_age_units) lists themselves are maintained by BBMRI-ERIC and cannot be updated by a National Node's data manager.

The tables in this document are for reference only. For the actual values, please refer to the specification at <https://directory.bbmri-eric.eu/> and click the right table below the menu item CODE LISTS

#### <span id="page-24-1"></span>DISEASE TYPES

The [disease](https://directory.bbmri-eric.eu/menu/codelists/dataexplorer?entity=eu_bbmri_eric_data_types) type is designed to be an extensible, ontology based code list. Currently it comprises the ICD-10 and Orphanet ontologies, but in the future other disease ontologies such as SNOMED CT might be included. To support this extensibility the ICD-10 codes have been prefixed with the URI scheme urn:miriam:icd: (e.g. urn:miriam:icd:C19, urn:miriam:icd:C00-C97) as specified by the Miriam registry team EMBL-EBI. The disease types table contains entries for all levels of the ICD-10 ontology, chapters, blocks and codes and sub codes. Data integrators should refrain from creating other blocks of contiguous codes that are not specified in ICD-10. For sources that contain disease codes in another ontology data integrators should convert these to the corresponding ICD-10 codes. Both SNOMED-CT and Orphanet maintain mappings for their ontologies. It is strongly advised to provide individual codes instead of blocks of codes. For the Orphanet codes the prefix ORPHA: can be used (e.g. ORPHA:10).

## <span id="page-25-0"></span>**QUALITY**

To secure the data quality, checks are performed within the [system.](#page-25-1) During the upload error messages will help correct your data input if for example ID's are not correct. Frequently BBMRI will also give warnings about the [completeness](#page-25-2) of the data entry. This will be done by a python script and sended afterwards to the National nodes. Next to the quality of the data input BBMRI provides also information about the quality of biobanks, collections. BBMRI head office can assign certificates to give an indication about qualities and [standards.](#page-26-0)

#### <span id="page-25-1"></span>QUALITY CHECKS DATA INPUT The table below shows the checks

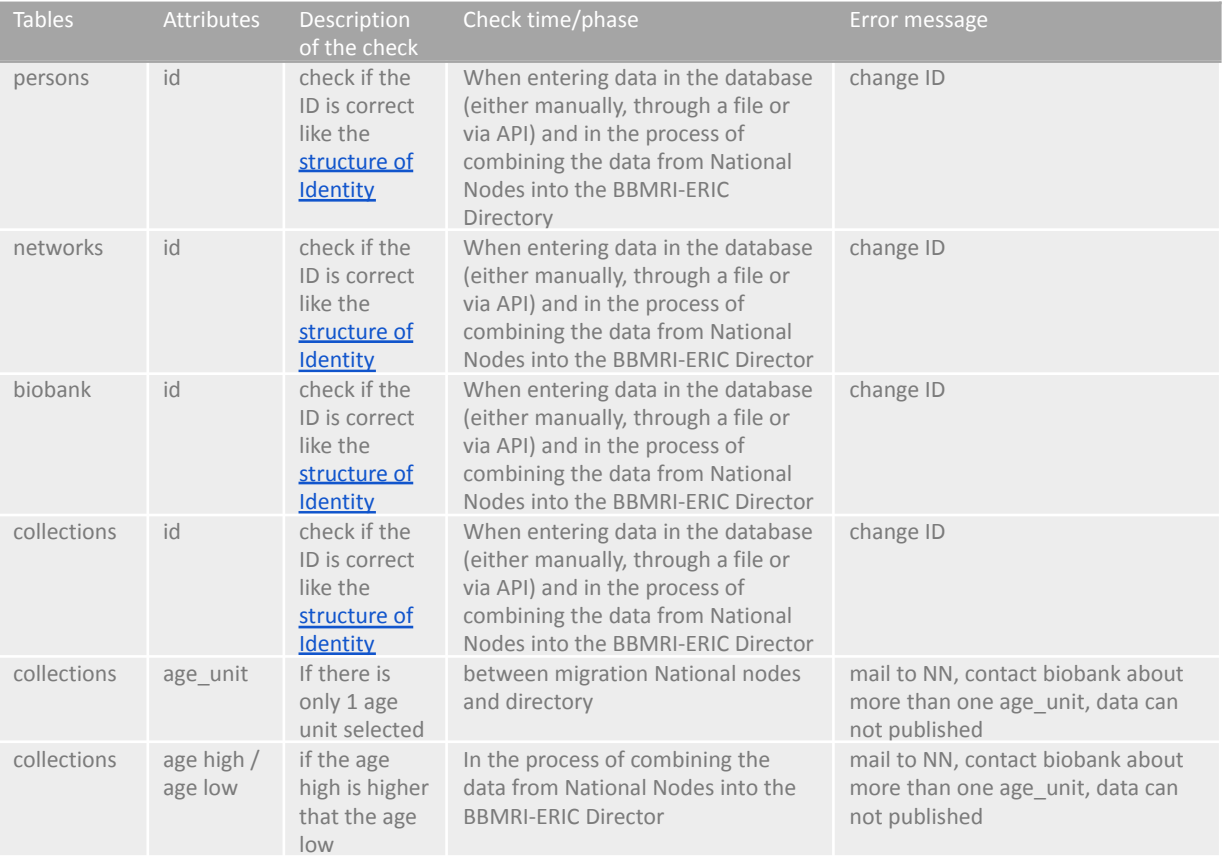

#### <span id="page-25-2"></span>WARNINGS DATA INPUT

The quality checks /warnings available through python scripts pay attention to attributes at different levels (biobank, collection, etc) taking care of different aspects (access policies, geolocation, etc) and raising the warnings (in *italics*) when the data provided are not compliant with the data model. Please find here the complete list of warning [messages](https://doi.org/10.5281/zenodo.7635769).

#### <span id="page-26-0"></span>QUALITY MARKS

The collection entity (eu\_bbmri\_eric\_collections) describes the data and samples collected in the biobank at the (sub)collection level. The collection can be described with sub collections to provide detailed information on the available materials, diseases or other attributes. A collection can be subdivided on any distinct criterion, but should always ma

The results of the BBMRI-ERIC Self Assessment Survey, third-party certifications and Audits, shown as Q-marks in the Directory are managed by the BBMRI.QM team. You will not be able to update these values yourself. request a quality mark via

<https://www.bbmri-eric.eu/services/self-assessment-survey/> The document below shows the workflow.

Follow the workflow below to add quality marks.

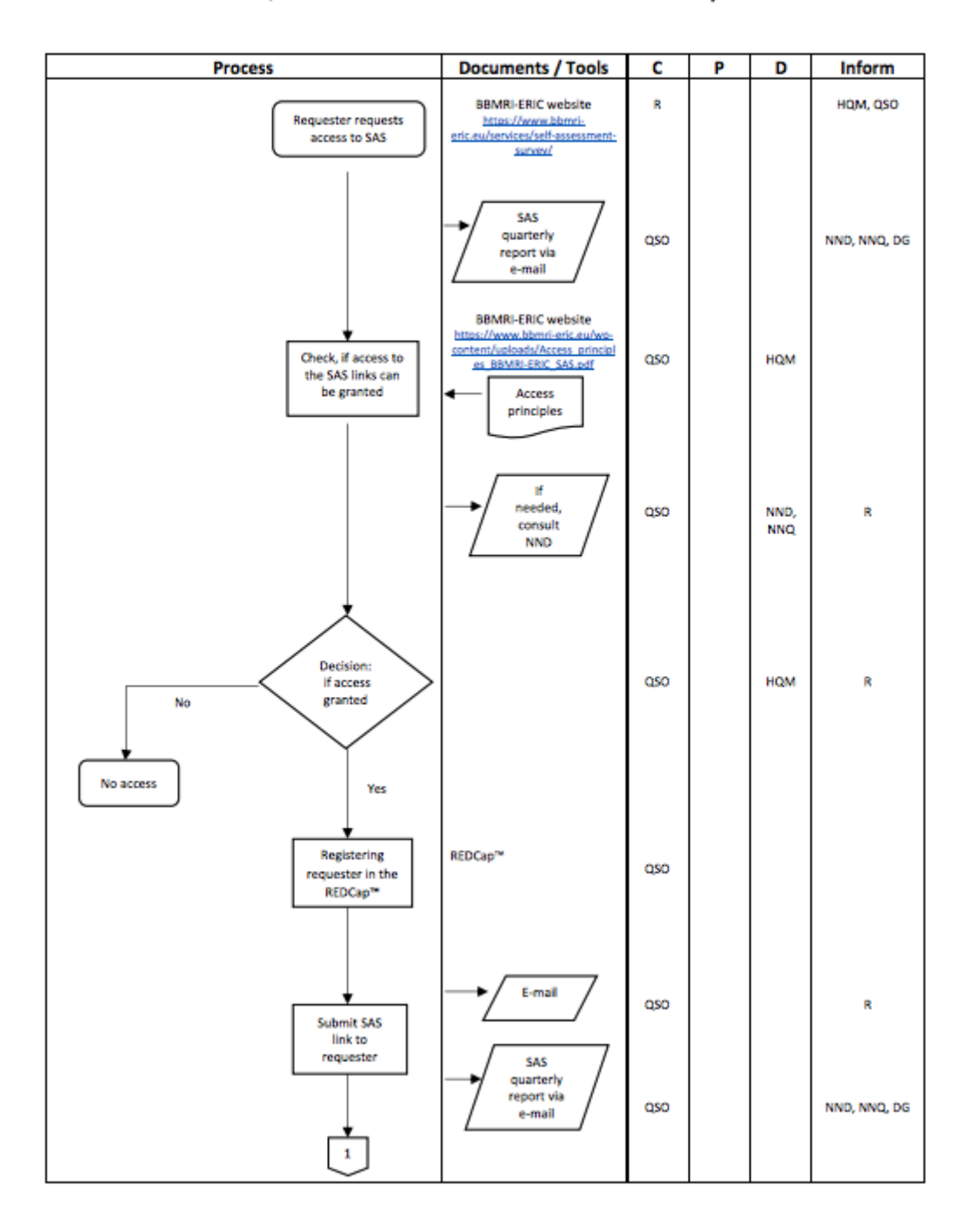

Process Flow: Q-Assessment Scheme for Biobanks and Sample Collections

x

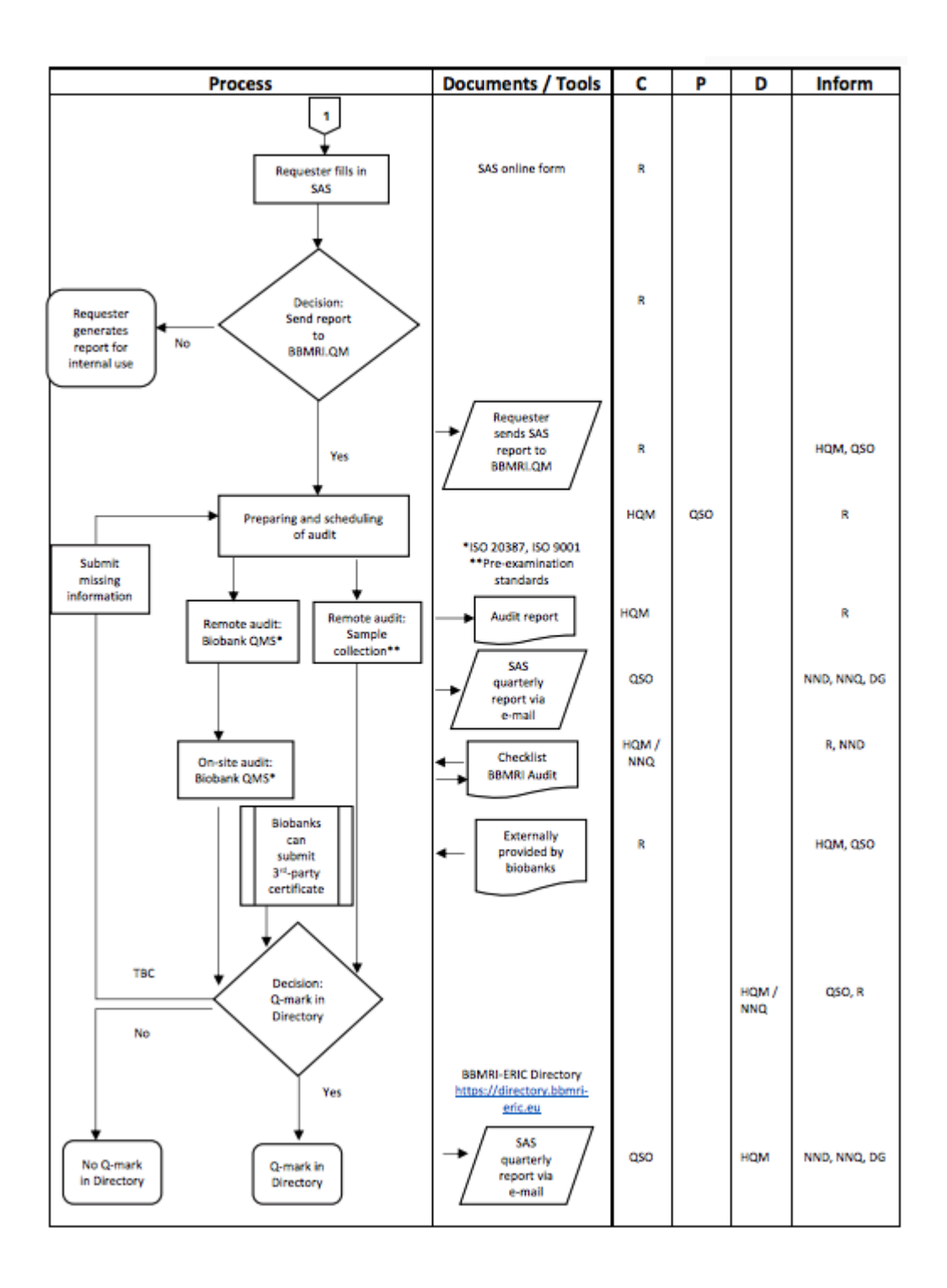

#### Legend:

 $R - Requester$ DG - Director General<br>NND - National Node Director NNQ - National Node Quality Officer HQM - Head of Quality Management<br>QSO - Quality Management Service Officer

 $C -$ Conduct D – Decide<br>P – Participate Q-mark - Quality mark SAS - Self-Assessment Survey<br>REDCap<sup>-a</sup> - online software for creation of Self-Assessment Survey TBC-To be clarified

\* ISO 20387:2018 Blotechnology - Blobanking- General requirements for blobanking; ISO 9001: 2015 Quality managements systems - Requirements;

\*\* Specifications for pre-examinations processes for:

- frozen tissue (FT) Part 1: Isolated RNA (ISO 20184-1:2018)
- frozen tissue (FT) Part 2: Isolated proteins (ISO 20184-2:2018)
- FFPE tissue Part 1: Isolated RNA (ISO 20166-1:2018)<br>- FFPE tissue Part 2: Isolated proteins (ISO 20166-2:2018)
- ÷ FFPE tissue Part 3: Isolated DNA (ISO 20166-3:2018)
- 
- Frie ussue Fairs: Islands of the Maria Party (1998-112019)<br>- venous whole blood Part 1: Isolated cellular RNA (ISO 20186-12019)<br>- venous whole blood Part 2: Isolated genomic DNA (ISO 20186-2:2019)
- -<br>
venous whole blood Part 3: Isolated circulating cell free DNA from plasma (ISO 20186-3:2019)<br>
 metabolomics in urine, venous blood serum and plasma (CEN 16945:2016)<br>
 will be continuously updated
- 
- 

#### Description process flow symbols:

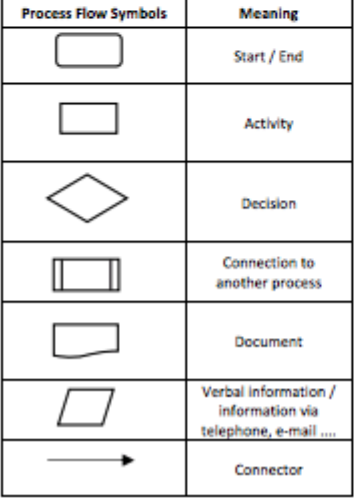

Latest document revisions **Version 3.5.6 Date:** 20/04/2020 **Author:** Marije van der Geest **Edits:** Added COVID-19 items (*covid19biobank* and *COVID-19*) for biobank and collections table. Added code lists for *Services provided by the biobank* and *Relevant data and products.*

**Date:** 29/04/2020 **Author:** Marije van der Geest **Edits:** Updated lists *Sex, Material types, Lab standards* & *Operational standards.*

**Version 3.6 Date:** 02/07/2020 **Author:** Marije van der Geest **Edits:** Added section: *Download latest model and data.*

**Version 3.6.1 Date:** 07/07/2020 **Author:** Marije van der Geest **Edits:** Added information for national nodes and local directory instances.

**Version 3.6.2 Date:** 28/07/2020 **Author:** Marije van der Geest **Edits:** Added Orphanet codes description for *diagnosis\_available*, COVID-19 collection information and information about NN endpoints for using the REST-API

**Version 3.6.3**

**Date:** 02/12/2020 **Author:** Brenda Hijmans **Edits:** Added DUO code description, changed order of some attributes in collections to match order in Molgenis

**Version 3.6.4 Date:** 26/4/2021 **Author:** Aneas Hodselmans **Edits:** Delete "contact priority" in biobanks, collections and networks, Deleted standard in collections and biobanks. Added quality workflow and changed the list of lab/operational standards.

**Version 3.6.5**

**Date:** 11/5/2021 **Author:** Esther van Enckevort **Edits:** Updated documentation for the order\_of\_magnitude and order\_of\_magnitude\_donor fields to specify the acceptable range.

**Version 3.6.6 Date:** 7/7/2022 **Author:** Aneas Hodselmans **Edits:** New application pictures and reference to the codelist tabel via de menu

**Version 3.6.7 Date:** 14/2/2023 **Author:** Aneas Hodselmans Edits: qualities and warning messages, codelists via menu, [proposal](https://doi.org/10.5281/zenodo.7621266) 1 and proposal 2

**Version 3.6.8**

**Author:** Aneas Hodselmans **Edits:** Add starmodel & network improvements **Version 3.6.9 Date:** 18/10/2023 **Author:** Aneas Hodselmans **Edits:** Cardinality

**Version 3.6.10 Date:** 1/11/2023 **Author:** Aneas Hodselmans **Edits:** Cardinality

**Version 3.6.11 Date:** 22/01/2024 **Author:** Aneas Hodselmans and Dieuwke Roelofs-Prins **Edits:** Withdrawn adjustments and update of some pictures

**Version 3.6.12 Date:** 29/03/2024 **Author:** Aneas Hodselmans and Dieuwke Roelofs-Prins **Edits:** Pagenumbers